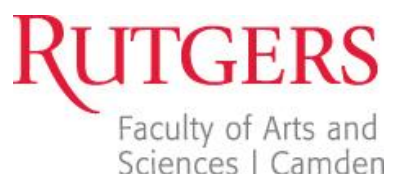

### **HOW TO CREATE MORE ENGAGING CONTENT**

- 1. Know your target audience, and know what they're looking for and what they need
	- a. Your primary audience is students
	- b. Your secondary audiences are parents, alumni, faculty and staff, donors, and the community
- 2. Less is more!
	- a. 60-70 words per paragraph at most
	- b. Limit each paragraph to a single idea or topic
	- c. Use bullets or numbered lists
	- d. The ABC's of writing content: We want accuracy, brevity, and clarity
		- i. Get it right, say it concisely, and make it clear
- 3. No one reads a webpage
	- a. Use the inverted pyramid style of writing
		- i. Place the most important information at the beginning
	- b. Don't create unnecessary content
		- i. If you don't have any frequently asked questions, then don't have an FAQ section
	- c. Your readers must be able to easily find what they're looking for
		- i. Use words that are logical, not clever
- 4. Talk to (not at) your readers
	- a. Engage in a two-way dialogue by using a second person active voice
	- b. Avoid buzzwords and clichés
	- c. Don't use "Welcome!" and "Hello!" or any "happy talk"
	- d. Don't try to impress your audience with your IQ
	- e. If the opposite of a statement you're using is ridiculous, don't use it
		- i. Ex. "Our campus has excellent professors." For our campus to not have excellent professors is ridiculous. We want our sites to be fluff-free.
- 5. Make your content more readable
	- a.  $\,$  Aim for a 5<sup>th</sup>-8<sup>th</sup> grade reading level
		- i. Use<http://read-able.com/>
		- ii. This makes your text memorable, so it gets shared more often
- 6. Don't just copy and paste
	- a. Review and refresh your content instead of copying and pasting it from past documents

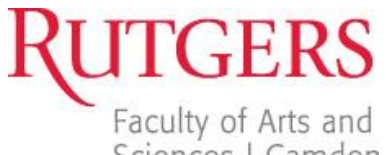

- b. Minimize unnecessary information and update content where necessary
- c. Be consistent in your writing style
- d. Avoid ROT (Redundant, Outdated, Trivial) information
- 7. Make it timeless
	- a. ALWAYS keep your content up to date
	- b. Don't use dates in your content unless it's absolutely necessary
- 8. The almighty Search Engine Optimization (SEO)
	- a. When users search for something, they use common terms. Keep this in mind when you're writing your content, page titles, etc.
	- b. Don't use industry jargon or "internal speak" to describe things, people, or processes
	- c. Use the full department/program/building name on each page for the first mention, and then you can refer to it by acronym
		- i. Example: Use "The Business and Science Building (BSB)," and later you can refer to it as "BSB"
	- d. Header elements (H3, H4, H5, H6) designate what content on your page is the most important
		- i. H1 is reserved for the website title (for example, "Department of English")
		- ii. H2 is reserved for the webpage title (for example, "About Us")
		- iii. Use H3 for section titles within your webpage, use H4 for subsections
- 9. Four eyes are better than two
	- a. Always proofread your content, and always have a second (or even third) pair of eyes take a look over it before *and after* it goes live

# **ACCESSIBILITY ON THE WEB**

- Your content should be accessible to visitors using screen readers
	- o Use descriptive alt text for images and links
		- **The text should be functional and provide an equivalent user experience**
	- o Use the name of the content, page, or file that you're linking to
		- Example: "Application for Admission" or "Campus Map" not "click here" or "this"
	- $\circ$  Let your users know if the link is a file they have to download (aka PDF File)
		- Example: "List of Advisors (PDF)"

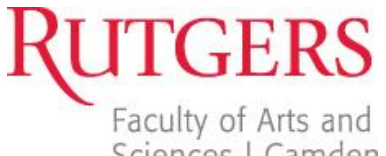

- Don't use Microsoft Word documents on the web
	- o They are not universally accessible
- Try not to use PDF Files on the web
	- o They are not natively accessible- images need to be tagged

# **FORMATTING CONTENT ON WORDPRESS**

- WordPress is a new way of editing text, so don't treat it like a Word Document
	- o The web is NOT a printed document
	- o Think of it as fluid- it will resize for whatever device you're using
- Anytime you press enter, it will double-space
- $\bullet$  If you want to single-space, click "Shift + Enter"
- Use the Horizontal Ruler to create lines (don't try to put it in manually!)
- You can choose bulleted lists or numbered lists

### **FORMATTING IMAGES ON WORDPRESS**

- You can align your images so they float to the left, float to the right, or are centered by themselves
- There are some edits you can make directly in WordPress, but you should make the majority of your changes in a photo editor [\(http://pixlr.com/](http://pixlr.com/) is a free resource)
- Image size is very important on the web (images are measured in pixels)
	- o If you have a huge image, the webpage will take longer to load
	- o Mobile users will not use your site if it's too big because it will use too much bandwidth
	- o Resize your images to a maximum of 700 pixels wide
- Note: don't take just any image off of the internet. Make sure you have the rights to add the image to our sites.
	- o If you need images for your site, please contact Jennifer Pope, [jennifer.pope@camden.rutgers.edu](mailto:jennifer.pope@camden.rutgers.edu)

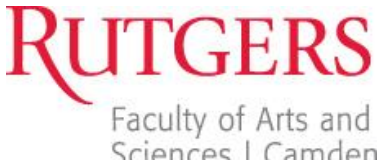

# Sciences | Camden Writing and Formatting Content for the Web

# **RESOURCES**

### **Rutgers Editorial Style Guide**

<http://ur.rutgers.edu/about/resources/editorial-style-guide>

### **Web Accessibility Initiative**

<http://www.w3.org/WAI/>

**Florida International University Web Communications** [\(http://webcomm.fiu.edu/resources/\)](http://webcomm.fiu.edu/resources/) Your Guide to Writing for the Web [http://dl.dropbox.com/u/30588195/Writing\\_for\\_the\\_Web.pdf](http://dl.dropbox.com/u/30588195/Writing_for_the_Web.pdf)

#### **Meet Content**

Web Writing Guidelines for Content Contributors [\(http://meetcontent.com/\)](http://meetcontent.com/) <http://meetcontent.com/blog/web-writing-guidelines-for-content-contributors/>

**PDF Accessibility** <http://webaim.org/techniques/acrobat/>

**Tables Accessibility** <http://webaim.org/techniques/tables/data>

**Mashable's Web Usability Tips** <http://mashable.com/2011/09/12/website-usability-tips/>